# **FESClient AVC check – Functionality Overview 6/11/2008**

### **What is AVC?**

- Availability control (AVC) is IRIS functionality that checks consumption against budget.
	- $\circ$  Consumption = encumbrances + actual expenses
- An AVC *ledger* is a summary of budget, expenditure and encumbrance data maintained in real-time in IRIS.
- The grant AVC ledger (code "9K") summarizes budget and consumption data for sets of GLAccts into categories called sponsored classes. The sponsored class roll-ups depend on the grant master data and agreement or contract specifications.
- The tolerance profile indicates how the available balance should be compared with the charge amount.
	- o Options are exact comparison, absolute variance of a constant amount, or a maximum usage percentage.
- The grant AVC ledger is checked before payroll is posted to accounting to prevent overcharging. If there is an insufficient available balance in the AVC ledger, the check is overridden to permit payrolls to proceed, but eventually the overages must be addressed.
- To minimize AVC errors at the time of payroll posting, the AVC check will be performed in the FESClient.
- A DOE version must "pass" the AVC check before it can be submitted to SPA for activation.

# **Overview of the AVC Check process in FESClient:**

- Any DOE that has a grant in the distribution will need to pass the AVC check. Land grants are excluded.
- The FESClient tracks which versions require the AVC check.
- The AVC Check status is displayed on the DOE Versions List and the DOE Detail windows.
- The AVC Check is a function that works much like the generating the matrix.
- The AVC Check can be performed directly by the user:
	- o From the DOE Versions List by choosing "AVC Check" from the Functions/Reports menu or the context menu (right mouse button).
		- Multiple DOEs can be selected and checked in one operation.
		- The "Status AVC Check" column is updated with the results of the check.
	- o From the DOE Detail window, on the Payroll Distribution tab, by clicking the AVC Check button.
		- The details of the AVC Check are displayed to the user.
- The DOE must "Pass" or "Pass with Credit" for submission to SPA
- SPA will rerun the AVC check before activating the DOE
- Once the DOE is activated, if the department is participating in Position Budget Control (PBC), the resulting infotype 27s entries will trigger creation of revised encumbrances

### **Events that cause the AVC Check Status to be recalculated:**

- The AVC Check Status is recalculated every morning, to update the status on all in-progress versions.
- The AVC Check Status is reset to either Not Applicable or Required whenever there is a change to the payroll distribution or matrix.
- The AVC Check Status is recalculated as part of the Final Print function. The AVC results have no bearing on the success of the Final Print.

# **FESClient AVC check – Functionality Overview 6/11/2008**

# **The Check AVC window**

The Check AVC window is accessed from the Payroll Distribution tab of the DOE Detail window. It displays the information used to compute the total charge amount and the results of the check. Details of how this works follow on next page.

#### **Three sections:**

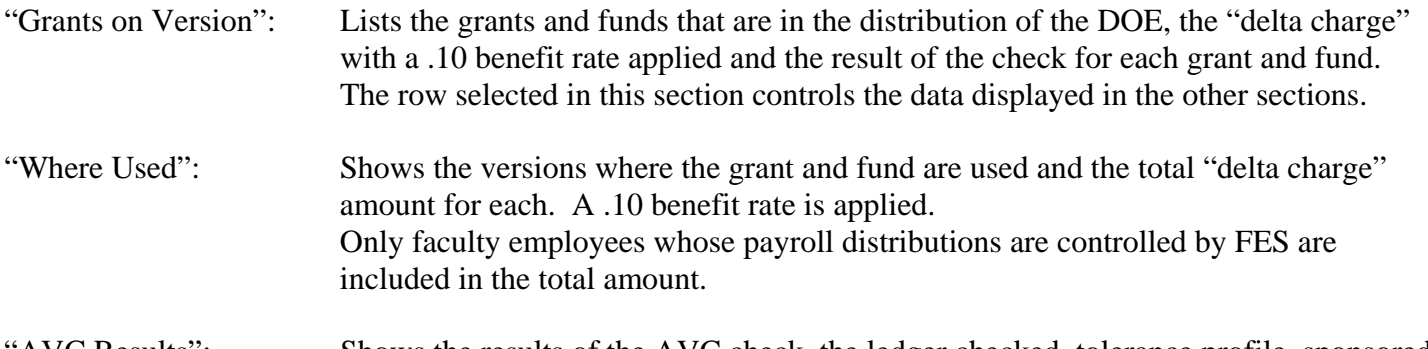

"AVC Results": Shows the results of the AVC check, the ledger checked, tolerance profile, sponsored class and available balance, total encumbrances and total expenditures.

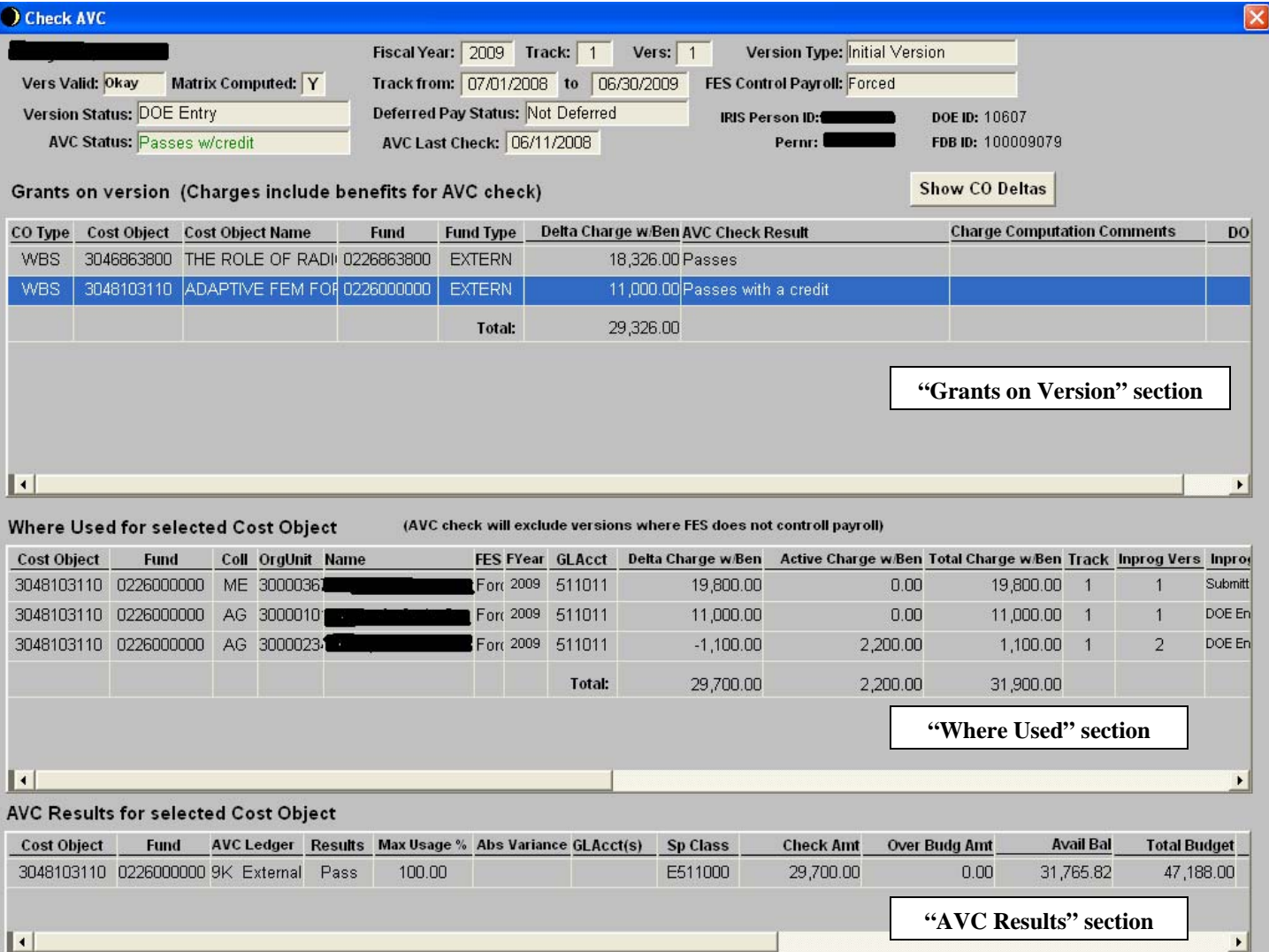

### **Fundamentals of the AVCCheck for a DOE version**.

- 1) For every grant the amount charged for the DOE is calculated and displayed in the "Grants on Version" section.
	- This may not be the amount *checked* against AVC. This amount is used to determine if AVC should be checked for this grant for this DOE.
	- Only grants where the charged amount is greater than 0 are checked against the AVC ledger.
	- The details of the "delta charge" (or net charge from prior version) computation are displayed by clicking the Show Deltas button.
	- When the matrix is not available, the annual percentage is used to calculate the charge.
		- If version 1, it is calculated as the sum the monthly component percentages multiplied by the annual salary effective for month. If the matrix is not available then it is calculated as the sum of the monthly salaries (for every month in the track) multiplied by the annual effort percentage.
		- If version 2 or higher, it is calculated as the sum of the delta of the monthly component percentage (from prior version) multiplied by the annual salary (effective for month). If the matrix is not available then it is calculated as the sum of the monthly salaries (for every month in the track) multiplied by the the delta of the annual percentage (from prior version).
- 2) For every grant the amount to check against AVC is calculated as the total of charges for **all in-progress** DOE versions – across colleges. These versions are displayed in the "Where Used" section.
	- The charge amounts are totaled by GLAcct for roll-up into to the appropriate sponsored class.
	- The GLAccts are determined from the wage types on the annual salary infotype (0008) associated with the main assignment.
	- The total of the Where Used section (exclusive of DOEs where FES does not control payroll) is the amount checked against AVC.
	- Only in-progress DOEs are included in the AVC Check, because activated DOEs should be encumbered as part of PBC and already included in the encumbrance total in the AVC ledger.
	- If a department is not yet participating in PBC, then no encumbrances will exist for the activated DOEs and the AVC available balance will be overstated. Therefore the AVC check may yield "false-positive" results, "passing" the grant. In this case the AVC check in the payroll process will catch the error.
	- A benefits rate of 0.10 is applied to every charge amount
- 3) The results of the check are displayed in the AVC Results section. This section shows the ledger checked, the sponsored class, the amount checked, the pass or fail results and information about the tolerance profile and available balance.
	- 9K ledger is for external funds
	- Z1 ledger is for the cost share funds. The cost share budgets are not currently checked in AVC, so will always pass the check. They will be turned on at some point in the future.
	- If a DOE charges both the cost share and external funds, then the 9K and Z1 ledger results will always be displayed together in the AVC Results section.
- 5) Possible AVC Check status values for a DOE version are:

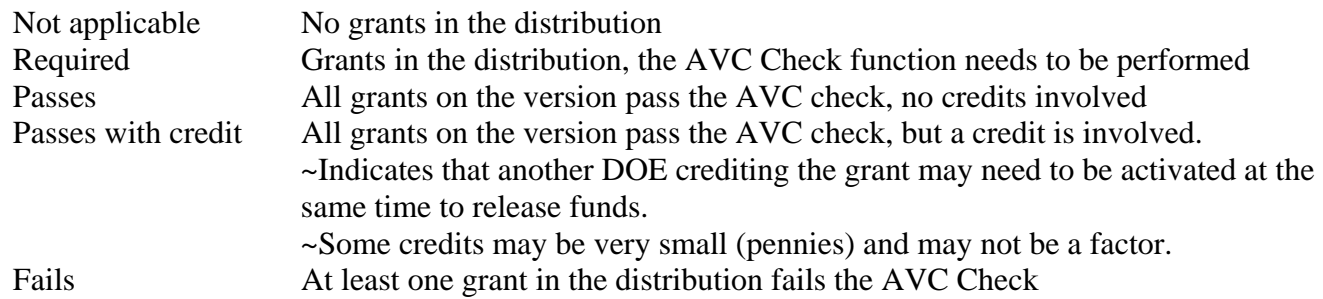

### **FESClient AVC check – Functionality Overview 6/11/2008**

#### **WhereUsed functionality**

- The WhereUsed functionality can be used independently of the AVC Check (and is available in both FY2008 and 2009).
- From the payroll distribution tab, click the *WhereUsed* button to retrieve a list of DOEs using the cost object in the fiscal year. This works for all cost object types.

#### **Annual Salary and What If Estimate functionality**

- The way annual salary information is saved in FESC lient has been changed for more accurate computation of the amount charged for the AVC check and for more accurate "what if" estimates.
- In the prior version of FESClient, the salary effective at the end of the track was retrieved from IRIS when the matrix was generated or by an explicit request to "Get Annual Salary" on the Matrix tab.

#### **Changes in functionality:**

- The salary is now automatically retrieved from IRIS on a daily basis (once a day around 4 am).
- The annual salary effective in each month of the matrix is stored.
- The What If estimated salary entry mirrors the storage by matrix month.
- The Matrix / What If tab has changed slightly
	- o The annual salary amount is no longer visible and the *Get Annual Salary* button has been removed.
	- o The annual salary and What If functionality is accessed by pressing the *Show Salary/What If* button.

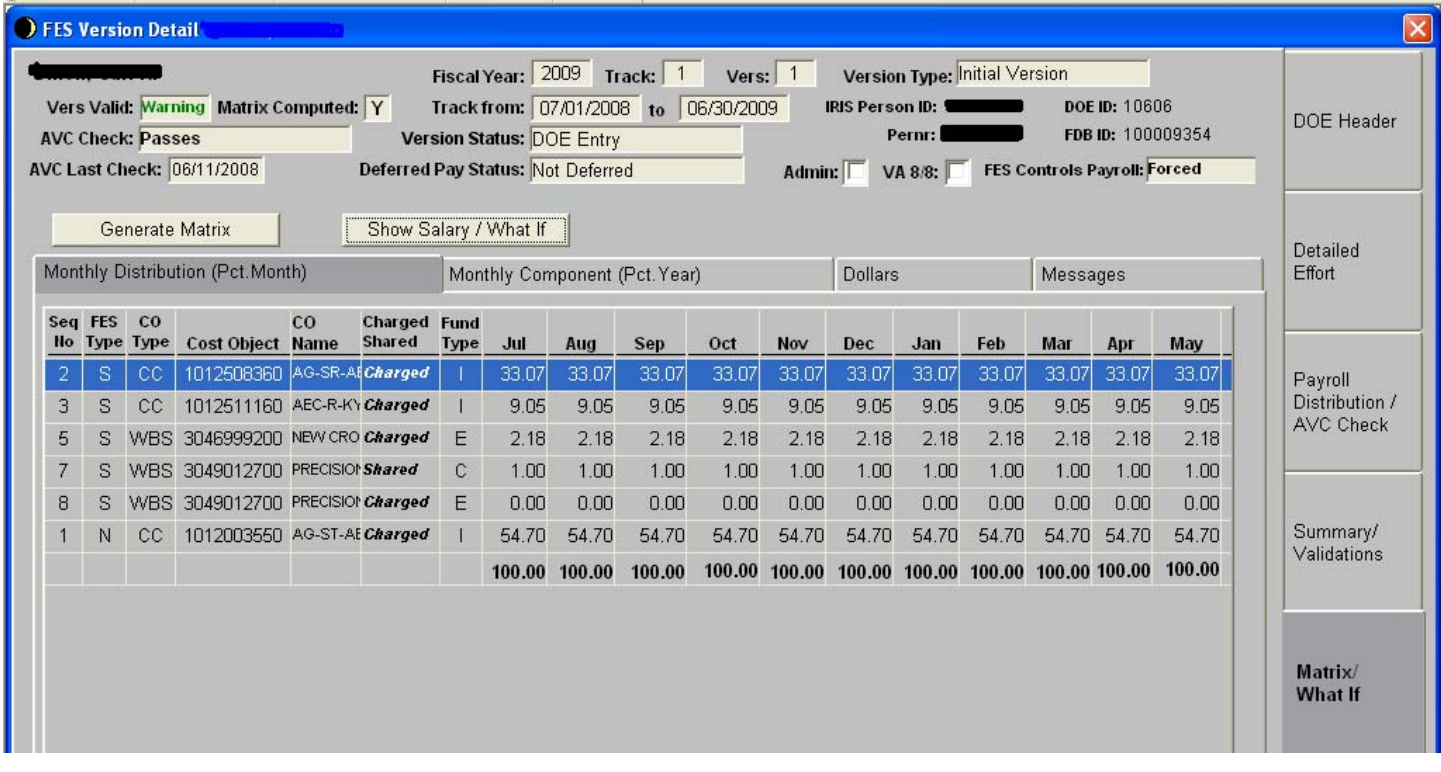

### **New "Salary / What If Estimate" functionality**

The new screen is illustrated below. The *Show Matrix* button toggles back to a view of the matrix.

- The annual salary amounts reflect the *true* annual salary, which has been adjusted for deferred pay.
- The benefit rate is the value that is applied on the Dollars Matrix when the Salary w/ Benefits option is selected. The default rate is 0.10, but can be overridden and saved by the user. This rate is not used in the AVC check.
- The monthly amounts are displayed for reference and clarity.
- The amounts are populated only for the matrix months covered by the track period.

### **There are three sections:**

| What If Estimate:  | Used for entry of the "What If" contract salary amounts. When a value is entered in one<br>month (for example, July for the mid year increase) and the user tabs to the next field, the<br>new amount is populated for all the months to the right (August thru June). The monthly<br>salary is computed in the blocks immediately below.<br>Click the <i>Apply What If</i> button to apply the amounts to the dollar matrix.<br>Click the <i>Show Matrix</i> button to view the dollar matrix.<br>Click the <i>Save What If</i> button to save the new amounts to the FESClient. |
|--------------------|----------------------------------------------------------------------------------------------------|
| <b>IRIS</b> Actual | Shows the IRIS actual salary amounts effective in each month of the matrix.                                                                                                    |

Saved Estimate The initial values default to the IRIS Actual Salary. They are updated from the values in the "What If Estimate" section when the user clicks the *Save What If* button. If the values have not been changed by the user, they will be updated daily along with the IRIS Actual.

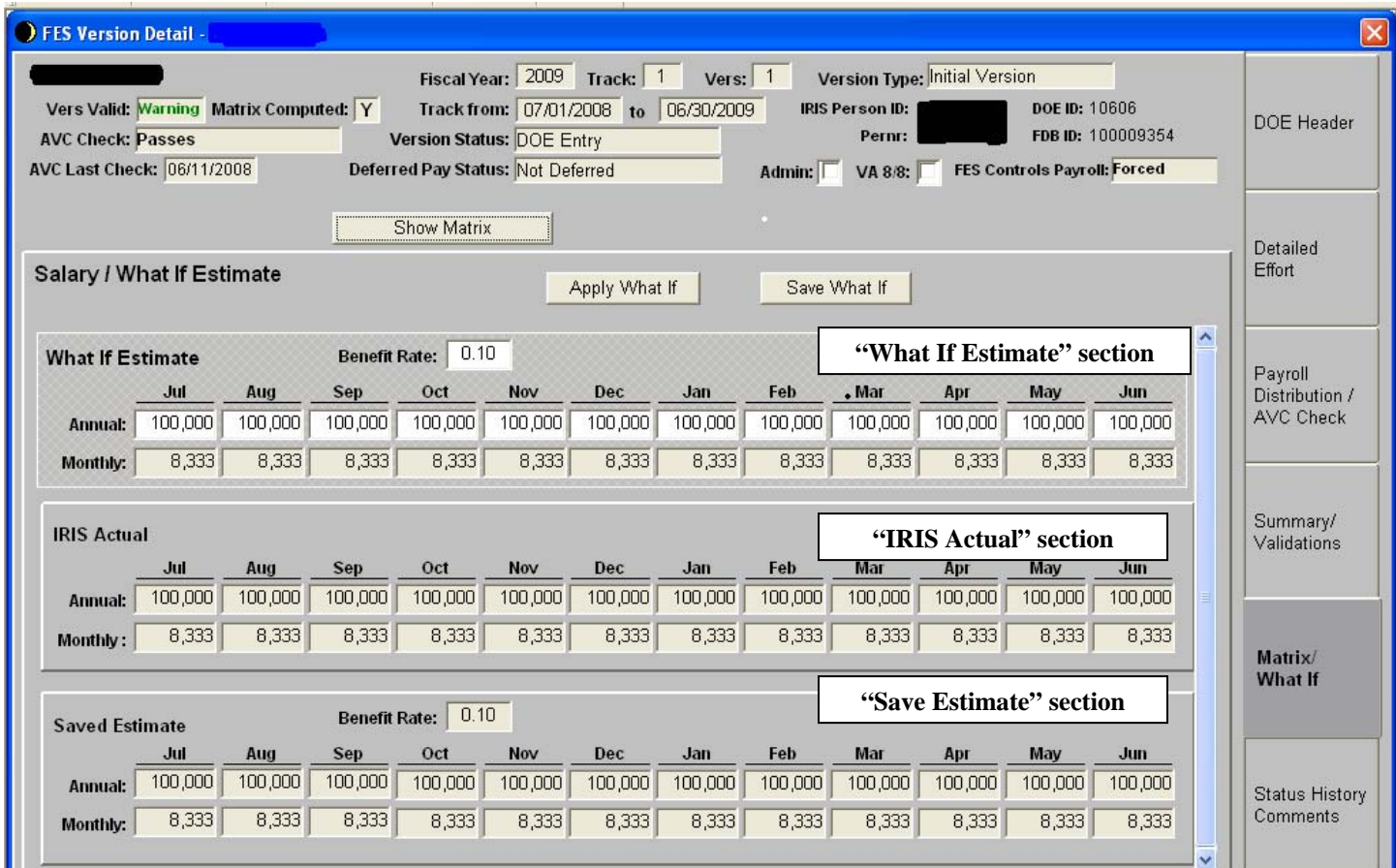